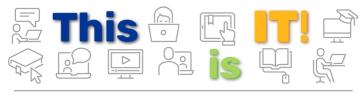

PittInformationTechnology Student Newsletter

Student Newsletter - June 2020 | Volume 2, Issue 7

## Getting Hired Online 101: Portfolios

# Pointers to help you zoom through the virtual hiring process

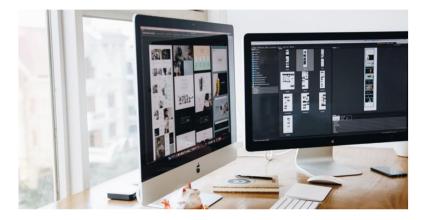

Comprehensively displaying your work can make or break your hiring journey. Whether it's writing and design samples, events you've planned, or coding examples, companies want to know about your skills. Here are some tips for showing your work creatively:

**1. Use Sway for sleek visual portfolios.** With <u>Sway</u>, create multimedia cards, and Sway generates your portfolio for you. Choose from many templates, styles, and fonts to make your Sway portfolio unique. An added plus is that there are tons of free stock images, video, and audio files to spruce up your presentation.

2. Go more in depth with a personal website. With a personal website, you can show more details about you, past work experiences, fun facts, and galleries of your work. If you're a current student, you can <u>publish your own</u> website through Pitt at no cost! There are several free or low-cost web hosting sites that alumni can explore.

**3. Create a variety of great samples.** Having quality samples is key! To create more samples to show future

employers, use the <u>Pitt IT Virtual Computing Lab</u>. The Virtual Lab gives you access to professional coding and design programs to create works that will give your portfolio a big-time boost.

**4. Use OneDrive to store your samples.** Different samples, cover letters, and resumes are great for different jobs. Stay organized and store all of your documents in your free cloud storage on <u>OneDrive</u>. That will make it easy to switch out samples and tailor your application for each employer.

Learn more job hunting tips, including virtual interview pointers and helpful resources ...

**Job Hunting During a Pandemic** 

#### SERVICE SPOTLIGHT

## LinkedIn Learning for Young Professionals

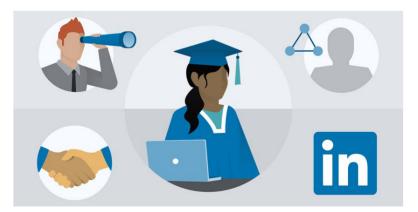

Due to the pandemic, jobs have been delayed and internships canceled. But you don't have to miss a beat in your professional planning! With Linkedn Learning, you have free access to over 13,000 online courses on every skill imaginable. **Good news, recent graduates: you can keep using LinkedIn Learning all summer long!** 

When you finish a course, you can add it directly to your LinkedIn profile. Not sure where to start? We have some

ideas. Go to **My Learning** and select *From Your Organization* to see collections of tech courses recommended by Pitt IT. <u>Start using LinkedIn Learning</u> <u>today ...</u>

**View Recommended Courses** 

#### TECH TIP

### Virtual Walk-In Support Is Here

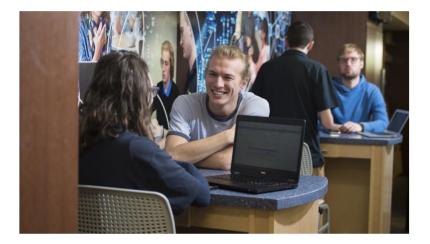

## Connect with a Technical Consultant through Zoom.

With the University's transition to remote operations, Pitt IT is pleased to offer Virtual Walk-In Support. From setting up a new computer or tablet with Pitt resources, to trouble-shooting a thorny issue, get the same familiar service—via Zoom—that you're accustomed to at the Walk-In Support Desks on campus.

The Virtual Walk-In Support Desk is open now and will continue to be available after we return to campus! It is open Monday-Friday, 8 a.m.-6 p.m. and Saturday, 8 a.m.-4 p.m.

To get started, go to pi.tt/virtualsupport:

- 1. You will be greeted in the Zoom waiting room
- 2. You will then be placed into a breakout room with a technical consultant.
- 3. Discuss your issue live and share your screen. If desired, grant remote access of your device so the

consultant can make changes to your system.

Learn more about the Virtual Walk-In Support Desk ...

**Visit the Virtual WISD** 

#### PITT IT NEWS TO KNOW

## Stay Protected - Replace Your Antivirus Software

## Pitt's License for Symantec Endpoint Protection Ends June 13.

Pitt has opted not to renew licensing for Symantec Endpoint Protection antivirus software. Instead, Pitt IT recommends either <u>Malwarebytes Premium for Mac</u> or **Microsoft Defender Antivirus**, which is built-in to the <u>Windows 10</u> and Windows 8.1/8 operating systems. Both solutions are excellent antivirus products, and Microsoft Defender is optimized for use with Office 365 desktop/cloud apps. *Pitt IT provides both products to students at no cost.* 

This change was implemented to avoid an unplanned and significant increase in Symantec licensing fees. Symantec will stop providing virus definitions and security updates after the University's license expires on June 13. Because other antivirus software may not function with Symantec installed, please remove Pitt-licensed Symantec software and install an alternative program on your personal devices using these <u>step-by-step instructions</u>

**Switch Your Antivirus** 

## NEW FROM THE PANTHER BYTES BLOG

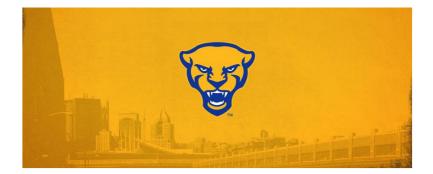

- 1. <u>7 Tech Tips from a Graduating Senior</u>
- 2. A New My Pitt and Pitt Mobile Launch This Summer
- 3. Microsoft Planner: Automating Organization
- 4. It's Yammer Time!
- 5. <u>Making the Switch from Blackboard to Canvas for</u> <u>Students</u>

**Read the Panther Bytes Blog** 

#### 24/7 IT Help Desk

- Call <u>412-624-HELP</u>
- Submit a <u>Service Request</u>
- Chat with an Expert
- Email <u>helpdesk@pitt.edu</u>
- Search <u>How-To Articles</u>

#### Walk-In Support Desks

- University Store on Fifth
- Litchfield Towers Lobby
- Virtual WISD

<u>Hours vary</u>. Please bring your device's power cord and your Pitt ID with you.

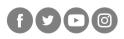

#### **University of Pittsburgh**

Computing Services and Systems Development 717 Cathedral of Learning, Pittsburgh, PA 15260

You are receiving this email because you signed up for the Pitt IT Student Newsletter at a recent University event. <u>Unsubscribe</u>